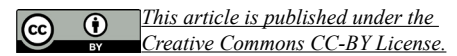

## **Дүрс боловсруулах аргаар алим автоматаар тоолох аргачлал**

## **Zhang Qilemuge, Д.Болормаа\***

Инженер, технологийн сургууль, ХААИС, Улаанбаатар, Монгол Улс

\* Холбоо барих хаяг: dbolormaa@muls.edu.mn

# **ХУРААНГУЙ**

*Компьютерийн технологийн хурдацтай хөгжлийг дагалдан, орчин үеийн хөдөө аж ахуй өдрөөс өдөрт хөгжиж байна. Өнөө үед хөдөө аж ахуйн салбарт ажиллах хүчин дутмагаас шалтгаалан хүний хүчээр жимс таних тодорхойлоход хүндрэл учирч байгаагаас гадна үйлдвэрлэлийн бодит шаардлагыг хангаж чадахгүй байна. Тиймээс компьютер ашиглан жимсээ автоматаар таниулах аргачлалыг судлаж, оновчтой тогтоох нь судлаач болон үйлдвэрлэгчдийн анхаарал татсан чухал сэдэв болж байна. Энэхүү судалгаанд эрдэм шинжилгээний платформ болох MATHLAB-г ашиглаж байгаа нь уламжлалт компьютерийн дүр төрхийг таних технологийн судалгаанаас давуу талтай. Бөөрөнхий хэлбэртэй жимс жимсгэнэ дээр wavelet denoising болон median filtering-ийг хэрэглэн эхлэлийн цэг болгон ашиглахыг санал болгодог. Энэ хосолсон аргыг дүрслэн боловсруулахад Sobel операторыг ашиглах ба энэ нь дүрсийн ирмэг илрүүлэхэд ашиглагддаг. Watershed зургийн сегментийн арга нь морфологийн дүр төрхөнд суурилан олборлолт, анализ хийх замаар зорилтот түвшинг тодорхойлох, тоолоход ашиглана. Энэхүү судалгаанд дүрсийг өндөр нарийвчлалтай оновчтой боловсруулахдаа MATHLAB платформын давуу талыг бүрэн ашигласан болно.*

**ТҮЛХҮҮР ҮГ:** морфологийн үйл ажиллагаа, усны хагалбарын алгоритм, зураг сегментчилэх

### **ОРШИЛ**

Зургийн сегментчилэл нь зураг шинжилгээний үндэс бөгөөд зураг боловсруулахад чухал үүрэгтэй. MATHLAB платформ нь зураг боловсруулах маш олон функцтэй ба эдгээр функцүүд нь түүний үйл ажиллагааны дагуу зургийн дэлгэц, зургийн арифметик ажиллагаа, геометрийн хувиргалт, зураг сайжруулах, дүрс хувиргалт, морфологийн ажиллагаа, өнгөний орон зайн

өөрчлөлт, зургийн төрлүүд, төрлүүдийн хөрвүүлэлт гэх мэтээр хувааж, зургийн боловсруулалтын бараг бүх техникийн аргыг оруулдаг. Энэ судалгааны дизайн нь MATHLAB платформ дээр тулгуурлан туршилтаар дамжин, зургийн боловсруулалт хийж, эцэст нь алимыг автоматаар тоолох ажиллагаагаар дуусгавар болсон.

### **СУДАЛГААНЫ ХЭРЭГЛЭГДЭХҮҮН, АРГА ЗҮЙ**

1. Туршилтын үндсэн алгоритмын зарчим Дүрсийн өнгийг эхлээд grayscale өнгөнд хувиргана, саарал зурганд ашигладаг олон төрлийн сегментийн алгоритмууд байдаг. Морфологи дээр суурилсан кластерийн сегментчлэл, жижиг хэсгүүдийн сегментчлэл, бүсийн босго, ирмэг илрүүлэх гэх мэт олон аргуудаас усны хагалбарын алгоритм нь илүү түгээмэл хэрэглэгддэг. Усны хагалбарын сегмент алгоритм нь зураглалыг байрзүйн зураг гэж үздэг бөгөөд тооцооны сав газар ба усны хагалбарын хил хайлтыг дамжин, зурагт хэсэгчлэл явуулна. Энэхүү тусгай алгоритмын процесс нь дараах долоон алхамтай.

1 .1 Зорилтот Бүс Зургийн grayscale алгоритм Алим тоолох алгоритм нь эхлээд өнгөт зураг авахаас эхэлнэ. Өнгөт дүрс нь саарал дүрсээс илүү их мэдээлэлтэй байдаг. Шууд өнгөт зураг дээр ажиллахад маш олон тоног төхөөрөмжийг шаарддаг нь алгоритмын үр ашигтай ажиллагааг хангахад тохиромжгүй тул энэ дүрс нь саарал өнгөтэй байх шаардлагатай. Дүрсийн саарал өнгийг тооцоолох уламжлалт арга нь алим хэлбэрт тохиромжгүй байдаг. Бид хамгийн их сонирхож байгаа хэсгийг сонгож задлаад, зургийн сегментлэлд ашиггүй арын дэвсгэрийг арилгаж, улмаар саарал төвийн алгоритм нь өнгөт зургийн R, G, B тоог гурав дахин тооцоолсноор харгалзах пикселийн саарал тоог олно.

1 .2 Зургийн дуу чимээг бууруулах болон шүүлтүүрийн алгоритм

Зураг авсан тоног төхөөрөмжөөс компьютер рүү дамжих дүрс нь тодорхой шуугиан үүсэн байдаг учраас энэхүү шуугианыг багасгах шаардлагатай байдаг. Уламжлалт шуугианы арга нь дохиог доройтуулж бас нэгэн зэрэг дуу чимээг арилгаж, дүрсийг бүдэгрүүлнэ. Солонго нь олон сонголттой, дефораци, уян хатан чанараар өөрчлөгдөнө, wavelet-ийн хувиргалт хийсний дараа янз бүрийн дүрмийг янз бүрийн аргаар тогтооно, босго тавигдах ба wavelet коэффициентийг тохируулна. Wavelet denoising -ийн зорилгыг биелүүлдэг. Median filtering нь тоон дүрсийн цэгийн тоог орлуулах цэгийн дундаж тоотой ойролцоо пиксел утгыг жинхэнэ тоотой ойрхон байлгаж, тусгаарлагдсан шуугианы цэгүүдийг арилгах боломжийг олгодог.

1. 3 Сайжруулсан дүрсийн ирмэг илрүүлэх

Собел (Sobel)-ийн сонгодог ирмэг илрүүлэх алгоритм нь хоёр чиглэлтэй загвар ба дүрс хувиргалтыг ашиглан зургийн зайд хэрэгждэг бөгөөд хоёр чиглэлийн загвар нь нэг босоо илрүүлэх ирмэг ба нэг хэвтээ илрүүлэх ирмэг юм. Зургийн ирмэгийн ойролцоо гэрэл гэгээ өөрчлөгдөж байгаа тул саарал түвшингийн өөрчлөлт нь тодорхой босго TH-ээс захын цэгээс давсан хөрш дэх эдгээр пикселийг харгалзан алгоритмыг сайжруулж болно. Sobel алгоритмын давуу тал нь энгийн бөгөөд хурдан юм. Энэ алгоритм нь Sobel захын операторыг ашиглан хэвтээ болон босоо тэнхлэгт хөрвүүлэх ба дараа нь модулийн утгыг олж авдаг. Sobel операторын шүүсэн зураг нь хил хязгаар дээр харьцангуй их утга харуулах ба хил хязгаар дахь утга нь маш бага байх болно.

1. 4 Морфологийн үйл ажиллагаанд үндэслэсэн зураглал

Хэрэв зураг дээрх зорилтот объектууд хоорондоо холбогдсон бол тэдгээрийг хооронд нь хуваахын тулд усны хагалбарын алгоритмыг шууд ашиглахад хэцүү байдаг. Тиймээс, хажуугийн зургийг өргөсгөх, эвдэх, зурах, наалдсан ирмэгийг тусгаарлах шаардлагатай. Зэврэлтийн дараах эхний өргөтгөлийг нээх гэж нэрлэдэг бөгөөд элэгдлийн дараа анхны өргөтгөлийг хаах гэж нэрлэдэг. Нээлттэй үйл ажиллагаа нь бүтцийн элементээс бага байх түлхэцтэй бөгөөд ойртсон үйлдэл нь бүтцийн элементээс бага буюу нүхийг бөглөх боломжтой.

a) Сэргээн босголтын объект бол хоёр

газрын зураг, нэг нь эх зураг, нөгөө нь маск зураг;

b) Сэргээн босголт нь бүтцийн элемент биш холболт дээр тулгуурладаг.

c) Дүрсийг дахин өөрчлөх хүртэл дахин бүтээнэ.

1. 5 Нүүрний тэмдэглэгээ

Усны хагалбарын алгоритмыг ашиглахаас өмнө саарал хэмжээний жижиг тоо болон саарал хэмжээний бага тооны арын объектыг зураг дээр ялгах ба үүний тулд устгалын алгоритмыг хэрэглэнэ.

1 .6 Нүх бөглөөд жижиг хэбэцэний Бүсийг устгана

Тэмдэглэсэн зургуудын хувьд олон хоосон бүс гарч ирдэг, эерэг тоотой том талбай нь олон тооны дараалсан жижиг цоорхойг илүүд үздэг, нүх бөглөх боловсруулалт нь хоосон бүсийг бөглөж , Тасралтгүй бүсний үргэлжлэл үүсдэг, үүний зэрэгцээ хоосон орон зайд байрлах пиксел нь дараагийн жижиг талбайг зайлуулах үйл ажиллагаанд нөлөөлөхгүйгээр арилгаж болно.

1 .7 Усны хагалбарын алгоритм алимын статистик тоолох хэрэгжилт

Усны хагалбарын алгоритмыг ашиглаж зургийн сегментаци явуулан, урд талын нүүр хойно талын нүүрийг тэмдэглэж байх ёстой "ус цуглуулсан сав газар" болон "усны хагалбарын хил" хайж олно, алгоритмын функцийг ашиглаж хэдэн алим байгааг тооцоолж болно. Дээрх 7-шаттай туршилтын алгоритмыг 1-р зурагт үзүүлэв.

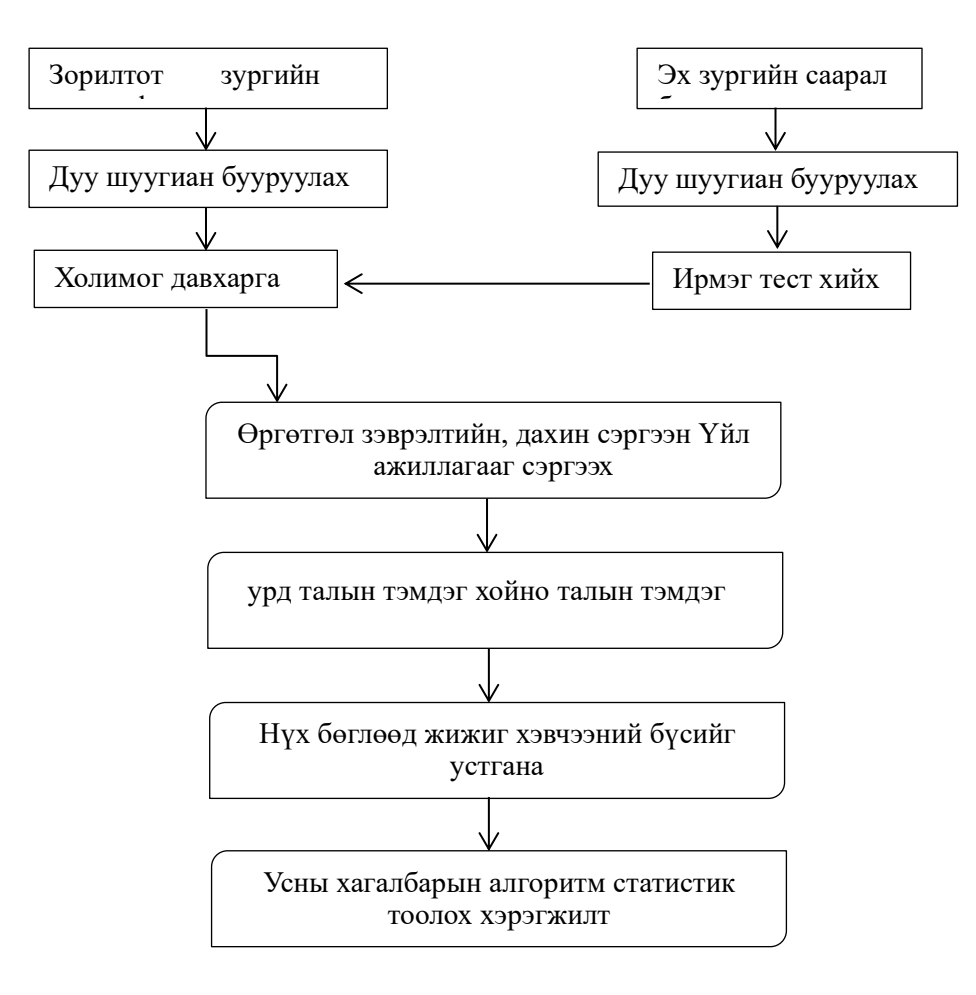

1-р зураг. Туршилтын урсгалын алгоритм

#### **СУДАЛГААНЫ ҮР ДҮН**

#### 2.Туршилтын үйл явц

#### 2. 1 Зураг унших

Эхлээд халах функцийг ашиглаж өнгөт RGB зургийг уншиж, оноогоод, өнгөт зургийн дарааллыг хоёртын нарийвчлал болгон хувиргана.

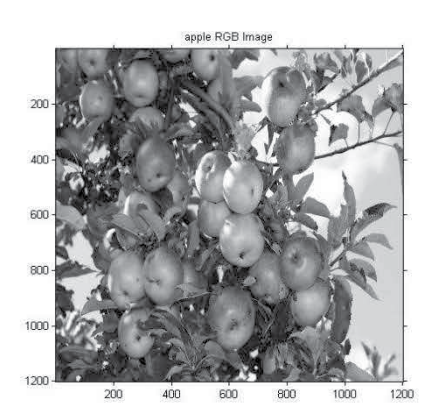

2.3 Зорилтот талбайн өнгөт дээж дээр үндэслэн боловсруулалт хийх

Давхар (rgb (:,: n) функцийг ашиглаж, ашиглагдсан бүрэлдэхүүн хэсэг sr = 30, sg = 40, sb = 10, хөрвүүлэх градиент k = 255, RGB өнгө хувиргаж, f гаралтыг авахын тулд RGB 2. 2 Саарал зургийн зураг боловсруулах

Rgb2gray функцийг ашиглан өнгөт дүрсийг саарал дүрс рүү шилжүүлэн дараа нь wavelet функцийн wdencmp-ийг ашиглан шуугиан арилгах ба medfilt2 медиан шүүлтүүрийн функцээр шүүх болно.

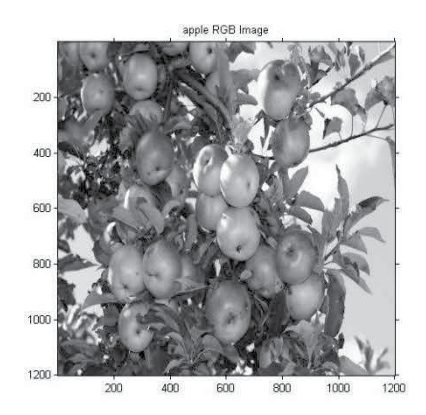

2-р зураг Саарал зураг 3-р зураг Шуугианыг бууруулсан зураг

гурван сувгийг холино. Дараа нь ddencmp-г ашиглан denoising параметрүүдийг тохируулах, жижиг долгионууд wdencmp функцээр танигдан, median filter-ийг medfilt2 функцээр шүүх болно.

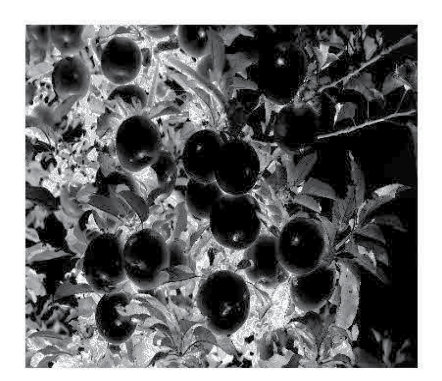

2. 4 Зорилтот хэсэг дэх өнгөнөөс гарган авсан саарал дүрсийн ирмэгийг илрүүлсний дараа анхны туйлшралтай холино. Sobel зах

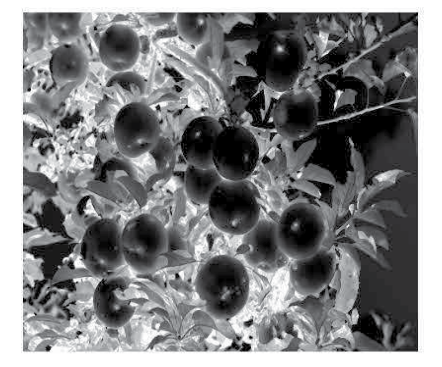

4-р зураг Саарал зураг 5-р зураг Noise-reduced шүүлтүүр тавьсан зураг

оператор нь зургийг хэвтээ ба босоо байдлаар шүүнэ, дараа нь модулийг тооцоолно

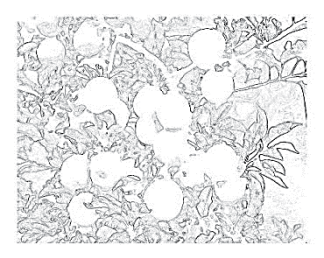

6-р зураг Sobel оператор ашиглан зураг задлах

## 2. 5 Морфологийн нөхөн сэргээлт

Морфологийн үйл ажиллагааг ашиглаж, зэврэлтийн дарааг үргэлжлэнэ, зэврэлтийн дараа дамжуулан нээлттэй үйл ажиллагаанд үндэслэн сэргээн босголтын тооцооллыг

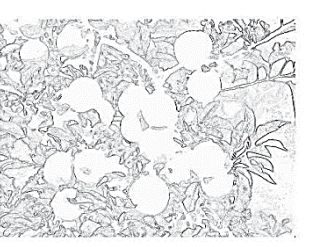

7-р зураг Overlaid зураг

хийнэ. Дахин хаалттай үйл ажиллагаа ашиглаж, харанхуй цэгүүдийг арилгаж, өргөтгөлийг дамжин дахин хаалттай үйл ажиллагаанд үндэслэн сэргээн босголтын тооцооллыг сэргээн засварлах.

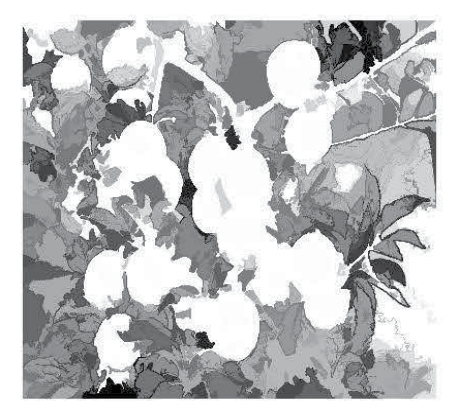

8-р зураг. Морфологийн аргаар нөхөн сэргээсэн зураг

2.6 Урьд ар үзэгдэл тэмдэглэх ба түүний боловсруулалт

Imregionalmax функцтэй нүүрэн талыг тэмдэглэнэ. Зорилтот функцийг ашиглаж Маркерын цэгийн захыг цэвэрлэн, Дараа нь тэдгээрийг багасгадаг. Тэр нь нүхийг бөглөж

жижиг талбайг арилгадаг.

2.7 Усны хагалбар ба тэдгээрийн статистик Эцэст нь, усны хагалбарын функцийг ашиглан хөрсний өөрчлөлтийг хувааж, алимын тооны статистикийг бүрэн гүйцэд хийнэ.

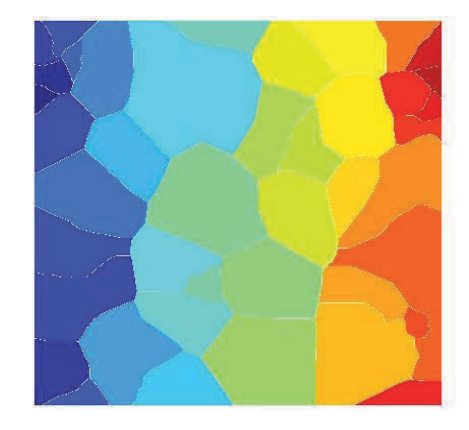

9-р зураг. Watershed сегментацийг ашигласан үр дүн.

### **ДҮГНЭЛТ**

Энэхүү туршилт, судалгаа нь MATHLAB програм ашигласан алимыг дүрслэх алгоритмыг бүхэлд нь хамарсан үйл явц юм. Алимыг дүрслэх алгоритм нь саарал зураг, ирмэг илрүүлэх, шуугиан багасгах, шүүлтүүрийн болон бусад процессуудыг хамардаг бөгөөд зураг дээрх дүрс бүрийг морфологид суурилсан зураг нээх, хаах болон сэргээн босголтын үйл ажиллагаагаар хэрэгждэг. Хүмүүсийн хамгийн их ялгаварлал нь нүүрэн талын дэвсгэрийн объектын тэмдэглэгээг гаргахад хүргэдэг. Дараа нь, усны зургийн сегментчиллийн алгоритм нь хамгийн сайн дүрслэлийн сегментлэлийг олж аваад эцэст нь зураг дээрх жимс тоолох үйлдлийг гүйцэлдүүлдэг. Хэдийгээр алгоритм нь улбар шар өнгийн зургийг тусгай тохиолдлоор ашигладаг боловч алгоритм нь MATHLAB платформоос тавьсан функцийн уян хатан байдал, өргөтгөсөн байдлыг бүрэн ашиглах боломжтой байдаг бол ихэнх слайдеруудын үр дүнгүүд нь хүссэн параметрүүдийг түгжихийн тулд graying функцийн параметрүүдийг ашиглаж болно. Жимсний өнгөний шинж чанарыг судлах, тоног төхөөрөмжийн тусгай орчинд дүрс боловсруулалтыг оновчтой болгох, wavelet denoising болон median filter параметрүүдийг өөрчлөх замаар оновчтой болгох, морфологийн зураглалыг нээх, хаах үйлдлүүдийг өөр өөр хэмжээтэй, өөр өөр болгоход ашиглана. Жимсний хэлбэрийн бие даасан шинж чанарууд тусгаарлагдана. Гэсэн хэдий ч алгоритмын дизайны цаг хугацаа хязгаарлагдмал байдгаас сайн мэдэхгүй олон газрууд байдаг. Энэ арга нь зураг хүлээн зөвшөөрөхийг өргөжүүлж, жимс танихад найдвартай туслалцаа үзүүлэх, хэцүү гарын авлагыг түүвэрлэх, тодорхойлох, хөдөлмөрийн үр ашгийг дээшлүүлэх хэрэгцээг арилгаж чадна. Ирээдүйд алгоритмын оновчлол, сайжруулалтыг сайжруулснаар нарийвчлал нь нэмэгдэж, жимсний мэдээллийг илүү ихээр нэмэгдүүлж, жимсний солилцооны эрэлтийг илүү сайн хангана.

## **АШИГЛАСАН МАТЕРИАЛЫН ЖАГСААЛТ**

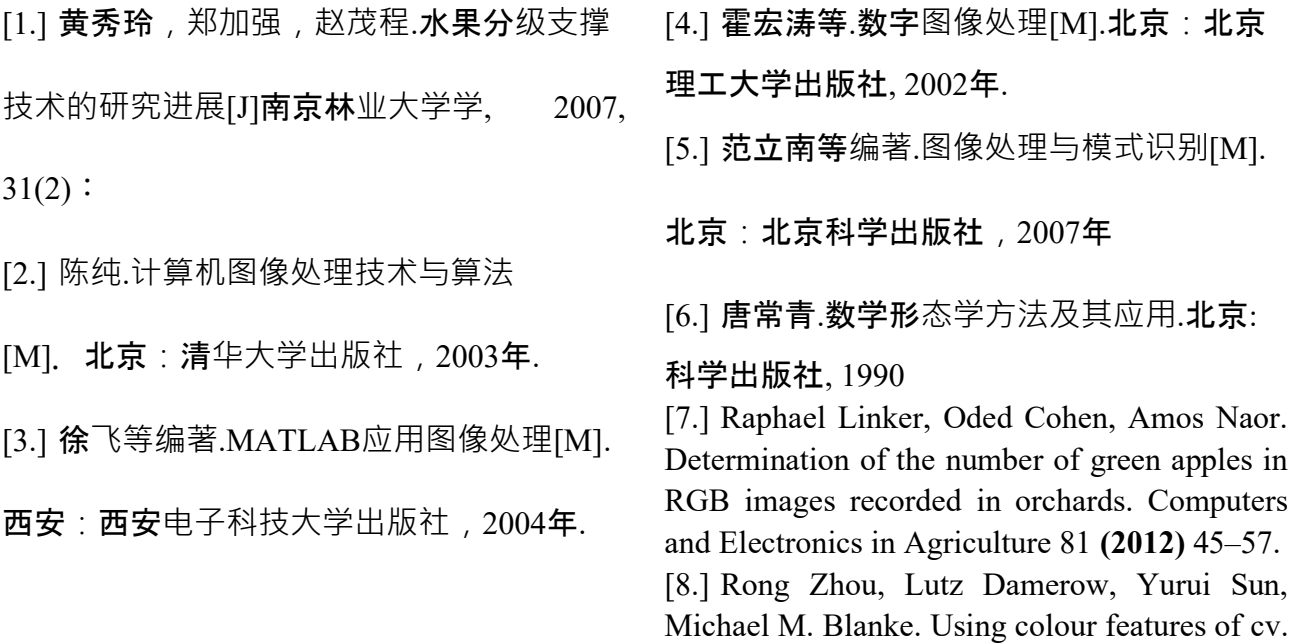

'Gala' apple fruits in an orchard in image processing to predict yield. Precision Agriculture, **(2012)** 13:568–580, DOI 10.1007/s11119-012-9269-2.

[9.] Ulzii-Orshikh Dorj, Malrey Lee and Diyanul-Imaan.: A New Method for Tangerine Tree Flower Recognition. International Conference on Multimedia, Computer Graphics and Broadcasting 2012. CCIS 353. pp.49-56. **(2012)** [10.] Ulzii-Orshikh Dorj, Malrey Lee, and Sangsub Han. A Counting Algorithm for Tangerine Yield Estimation. Proceedings International Conference, ISA 2013, ASTL Vol. 21, pp. 279- 282, **2013**, © SERSC 2013.

# **Methodology on automatically counting apples by image processing method**

## **Zhang Qilemuge, Bolormaa D.\***

School of Engineering and Technology, Mongolian University of Life Sciences, Mongolia

 $*$  Corresponding author: dbolormaa@muls.edu.mn

## **ABSTRACT**

*With the rapid development of computer technology, modern agriculture gradually moving toward digital, precise and intelligent. Currently, artificial fruits recognition capabilities at home and abroad to identify the actual production cannot meet demand. Thus, people began to explore the principles and methods of using the computer automatically recognizes fruit, fruit recognition has also become a hot research. With traditional computer image recognition technology is the subject of various studies in recent years to a high heat of MATHLAB as a research platform for in globular fruit, put forward a grayscale image features as the starting point, using wavelet de-noising and median filtering combined approach of image preprocessing, in order to make the image Sobel operator edge detection, image-based morphological feature extraction and analysis, and ultimately with the watershed image segmentation methods to achieve target detection and counting. The subject MATHLAB platform leverages the advantages of image processing, optimized and the debugger, you can quickly and accurately analyze the results.*

**KEY WORDS:** Morphological activities, water divid algoritm, image segregation